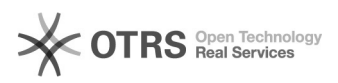

Página 1

## 15/05/2024 03:52:28

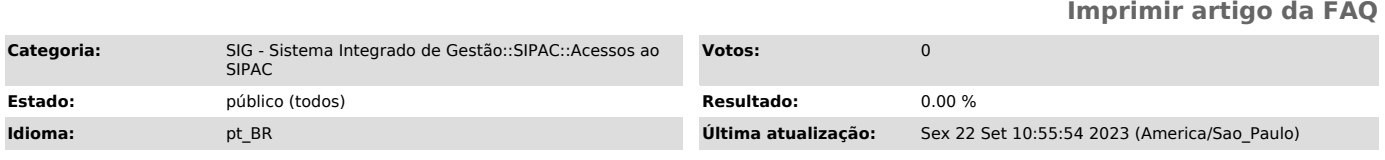

## *Palavras-chave*

permissão,acessos

## *Problema (público)*

Solicitação de acessos aos seguintes usuários:

 Terceirizados Estagiários Servidores Assinantes Externos

## *Solução (público)*

Para realizar a solicitação de acessos aos seguintes usuários, siga os passos<br>de acordo com os itens abaixo:<br> [1]Terceirizados

 [2]Estagiários [3]Servidores [4] Assinantes Externos - [5]USUÁRIOS TERCEIRIZADOS

1.Para solicitar acesso ao SIPAC, enviar um memorando eletrônico a Diretoria de Tecnologia da Informação (DTI), solicitando o cadastro do usuário, papeis necessários e período de acesso e fornecer as seguintes informações: - [6]ESTAGIÁRIOS

1.Primeiramente enviar um memorando eletrônico a DTI para a solicitação de acesso ao módulo, os papeis ncessários e uma data de término do acesso.Caso não seja aluno da instituição informar também os seguintes dados: - [7]SERVIDORES

 Para solicitação de acessos a servidores, caso não tenha portaria cadastrada enviar um memorando eletrônico na DTI informando quais acessos/papeis necessitam. Os papeis sem designação são cadastrados por um período de um ano.<br>- [8]ASSINANTES EXTERNOS

[1] #<br>[2] #<br>[3] #Servidores

[4] https://otrs.unifei.edu.br/otrs/index.pl?Action=AgentFAQExplorer;CategoryID=55;Nav=<br>[5] #Terceirizado<br>[6] #Estagiários<br>[7] #Servidores

[8] https://otrs.unifei.edu.br/otrs/index.pl?Action=AgentFAQExplorer;CategoryID=55;Nav=